## **ECS Setup: Create an ECS Admin account**

If an Evolve Contact Suite client needs a function preformed in Setup that they can do themselves (i.e. Full Service Restart) - They will need an Admin account in order to do so. If the ECS account only has 1 Admin account. Please use the following MOP to create the client their own ECS Admin account and then provide the step-by-steps found [here t](#)o preform an ECS restart

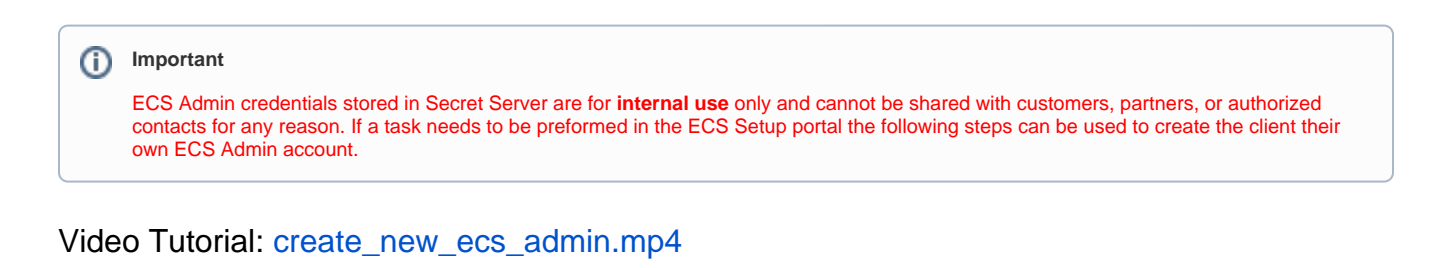

Step 1: Go to the customer specific ECS URL found in Secret Server

Step 2: Click on **Setup**

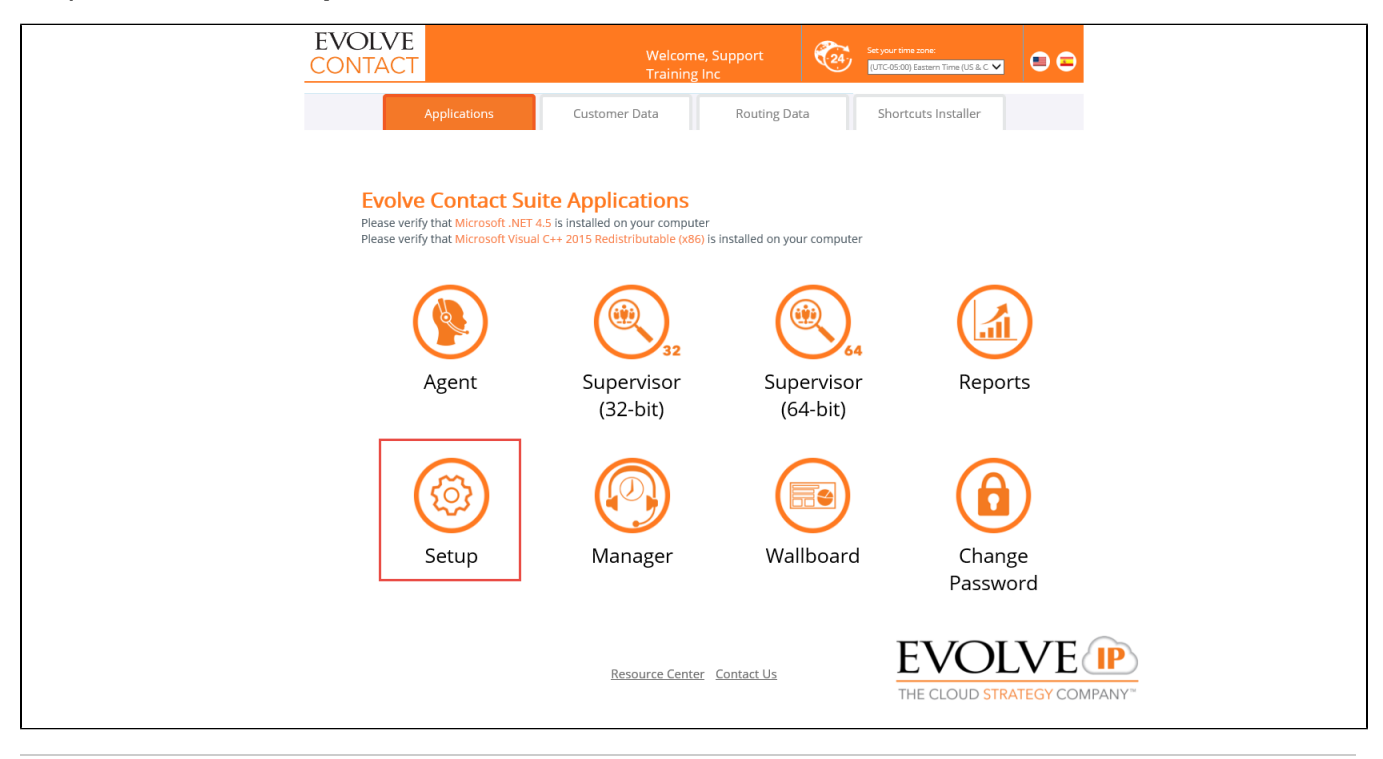

Step 3: Login to ECS Setup with the shared credentials found in Secret Server

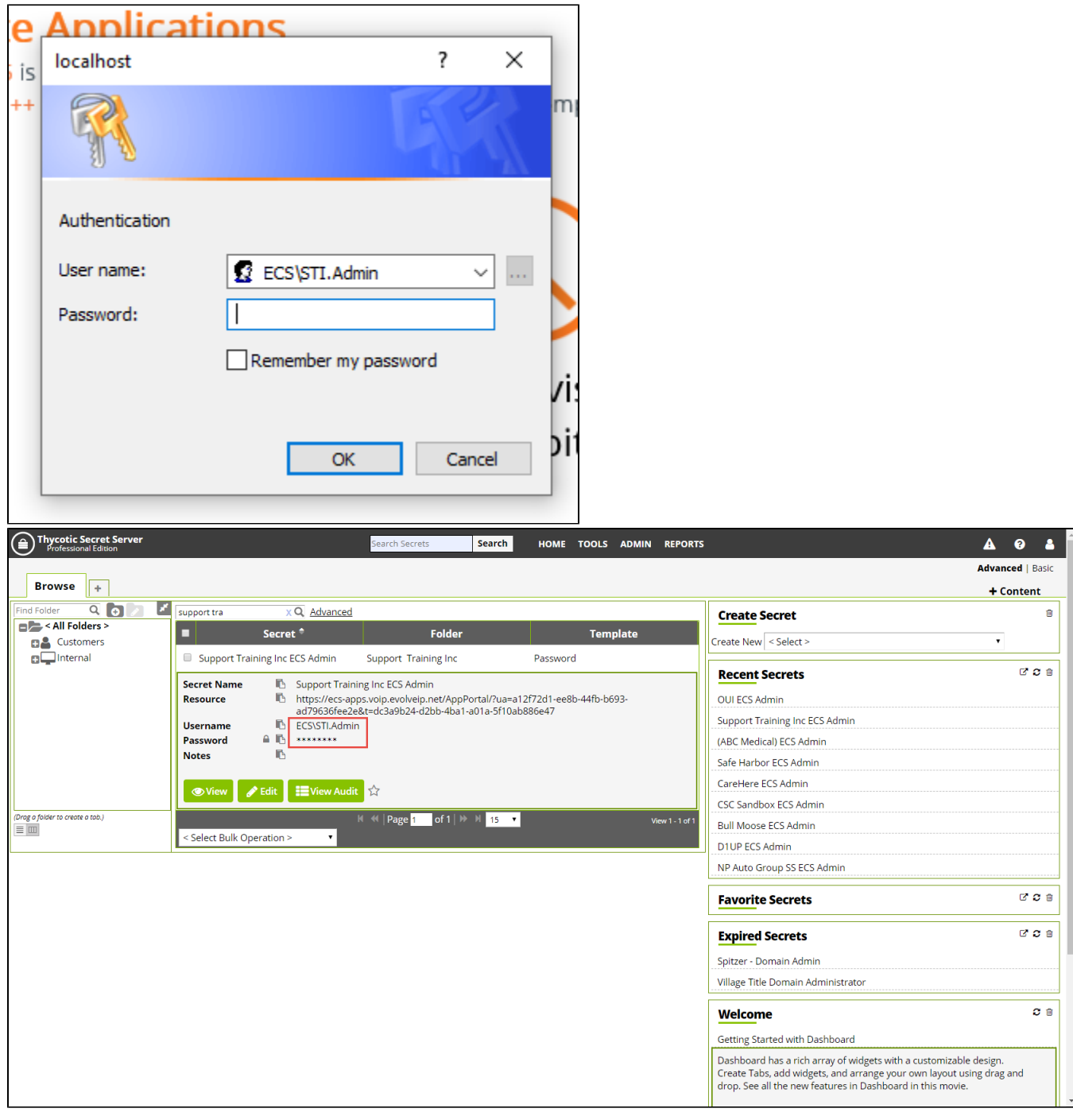

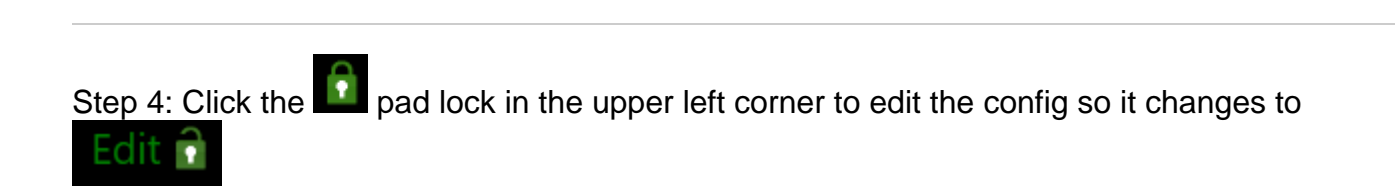

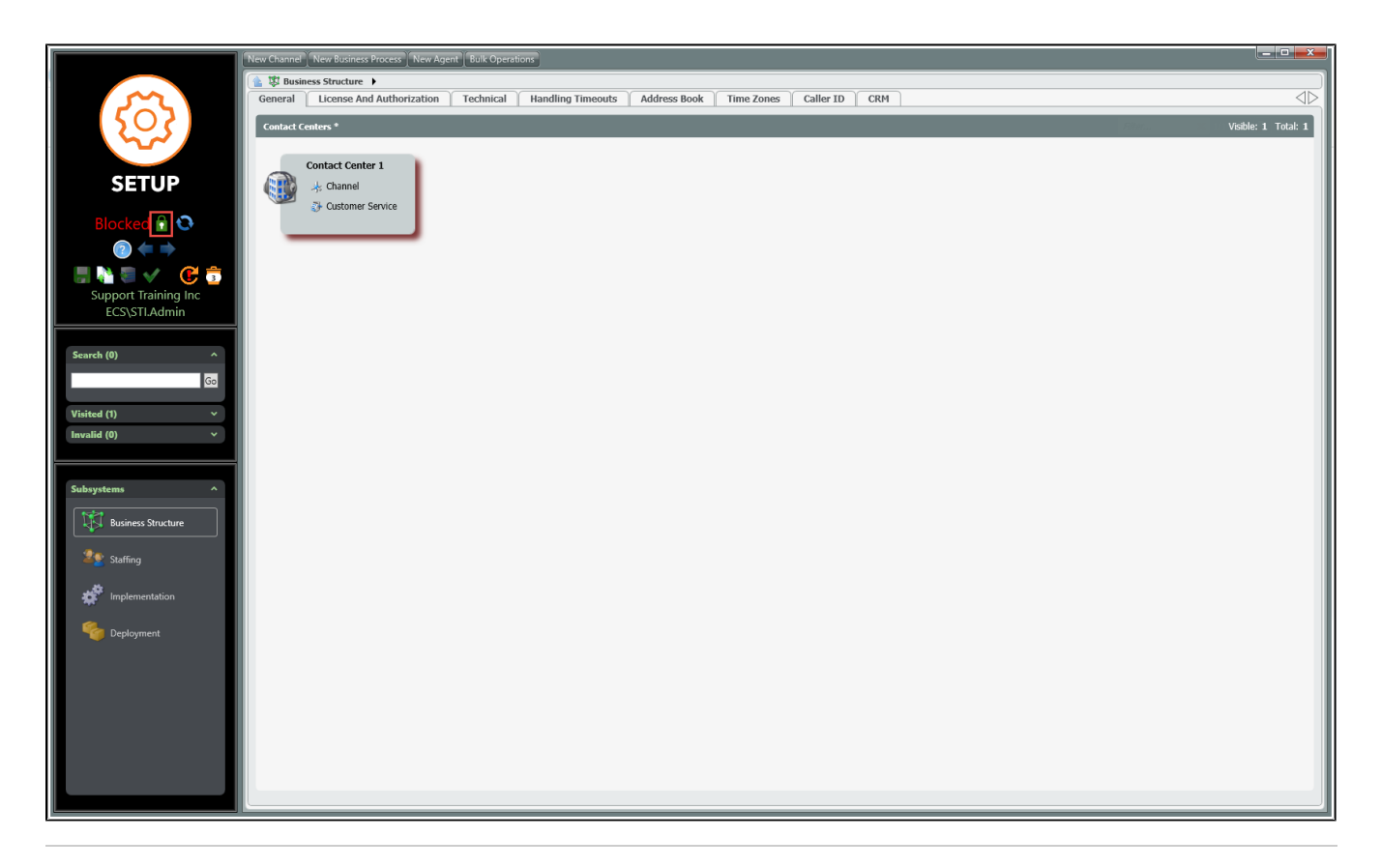

Step 5: Click on **Staffing** in the bottom left corner and then click on the **Admin Accounts** tab at the top

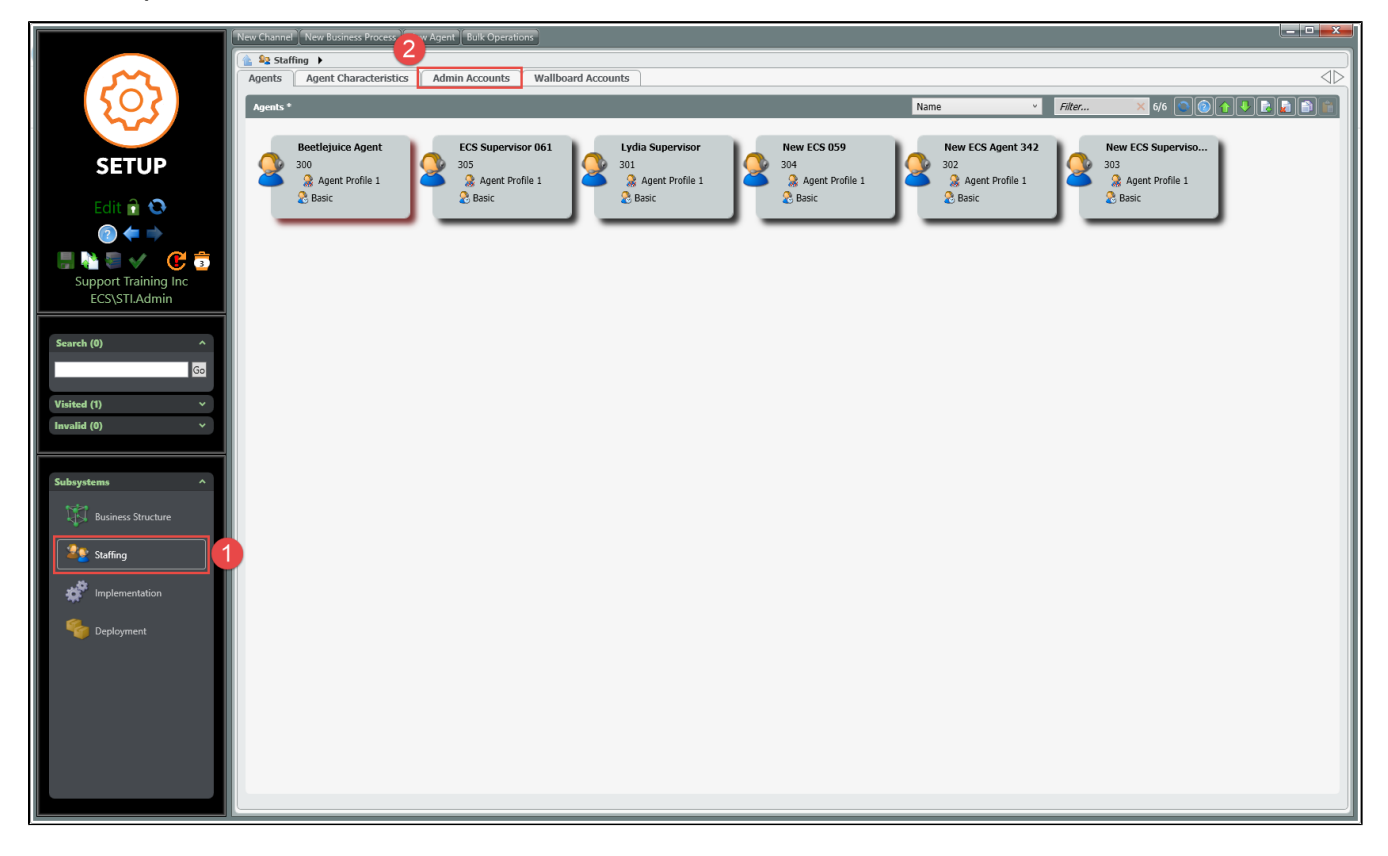

Step 6: Click on the interest icon in the upper right corner to create a new ECS Admin

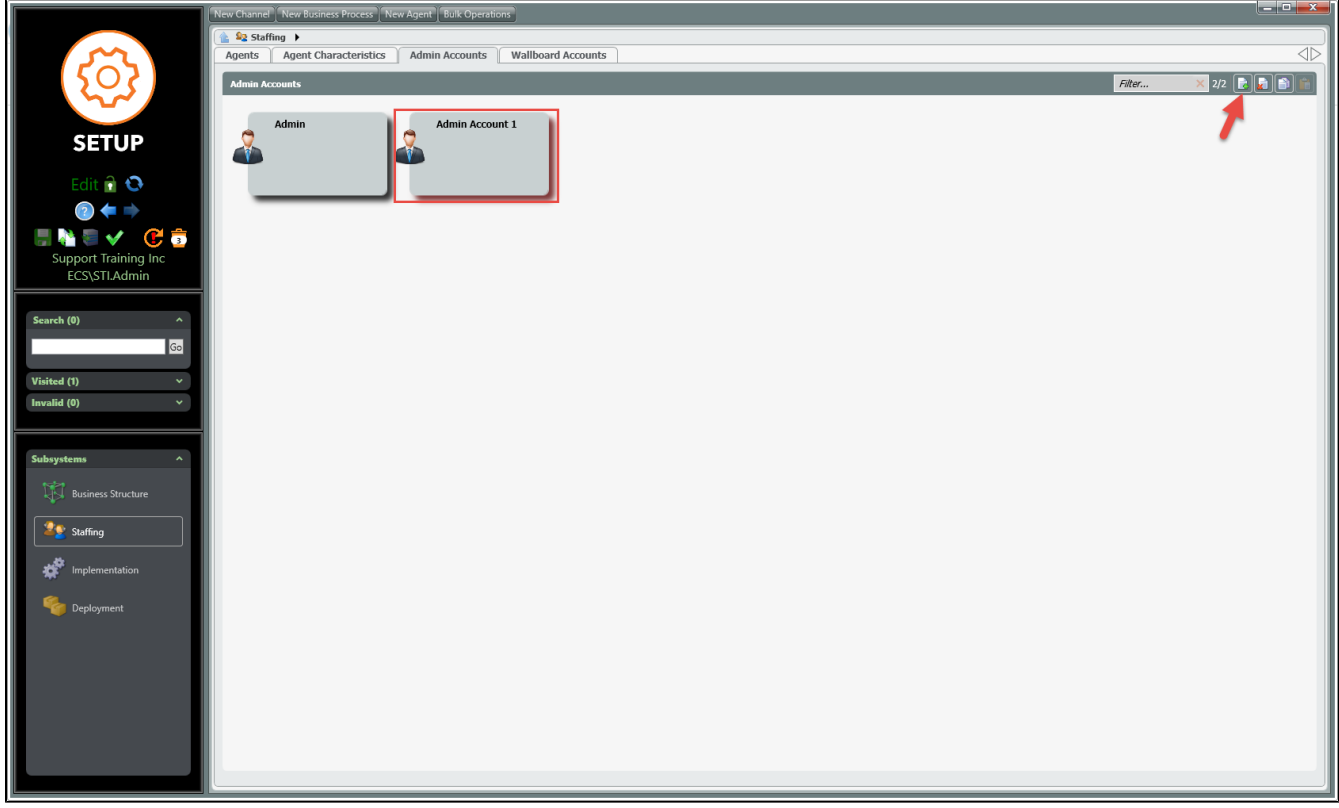

Step 7: Give the admin account a custom name by clicking on the words 'Admin Account 1'

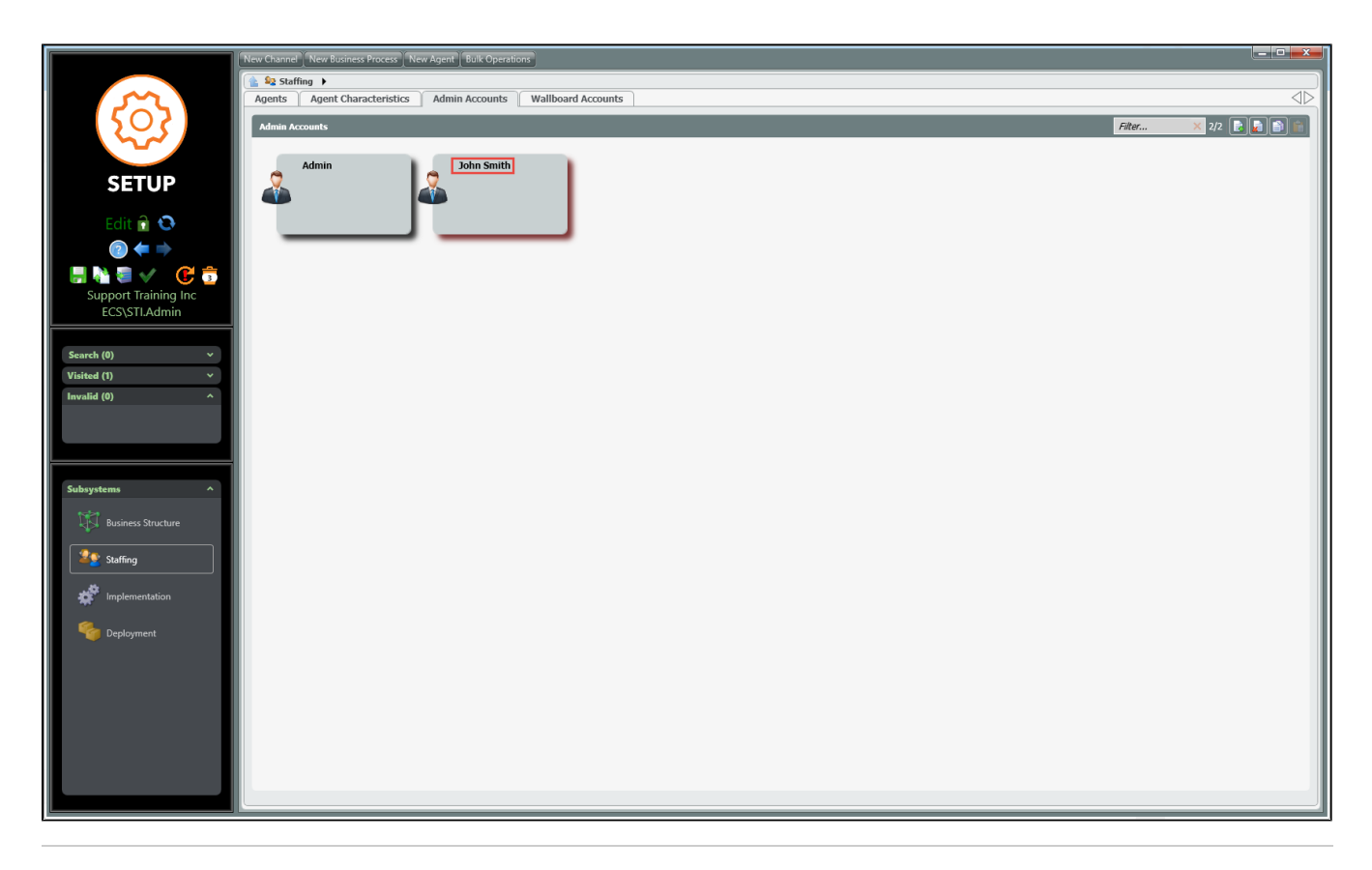

Step 8: Click the green check mark to validate the changes

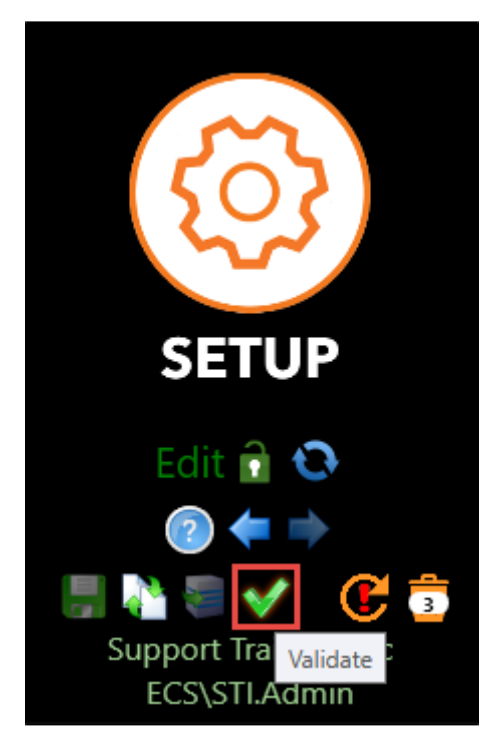

Step 9: Click on the Deploy icon to save the changes

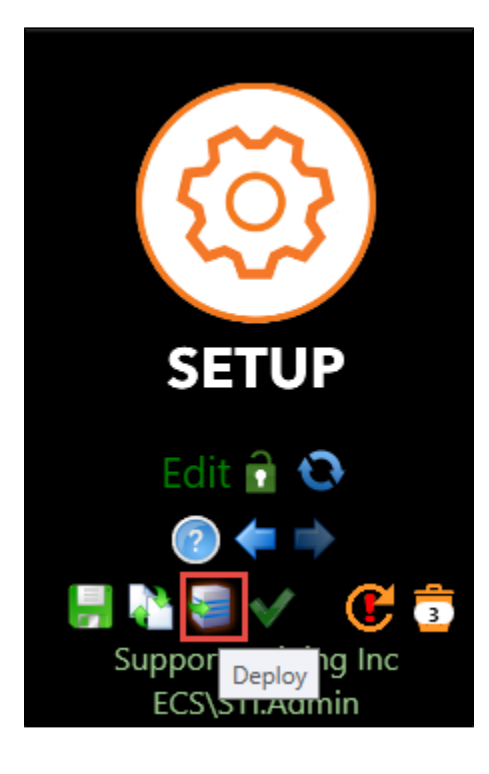

Step 10: Enter in a description including Ticket # - Name - specific changes made

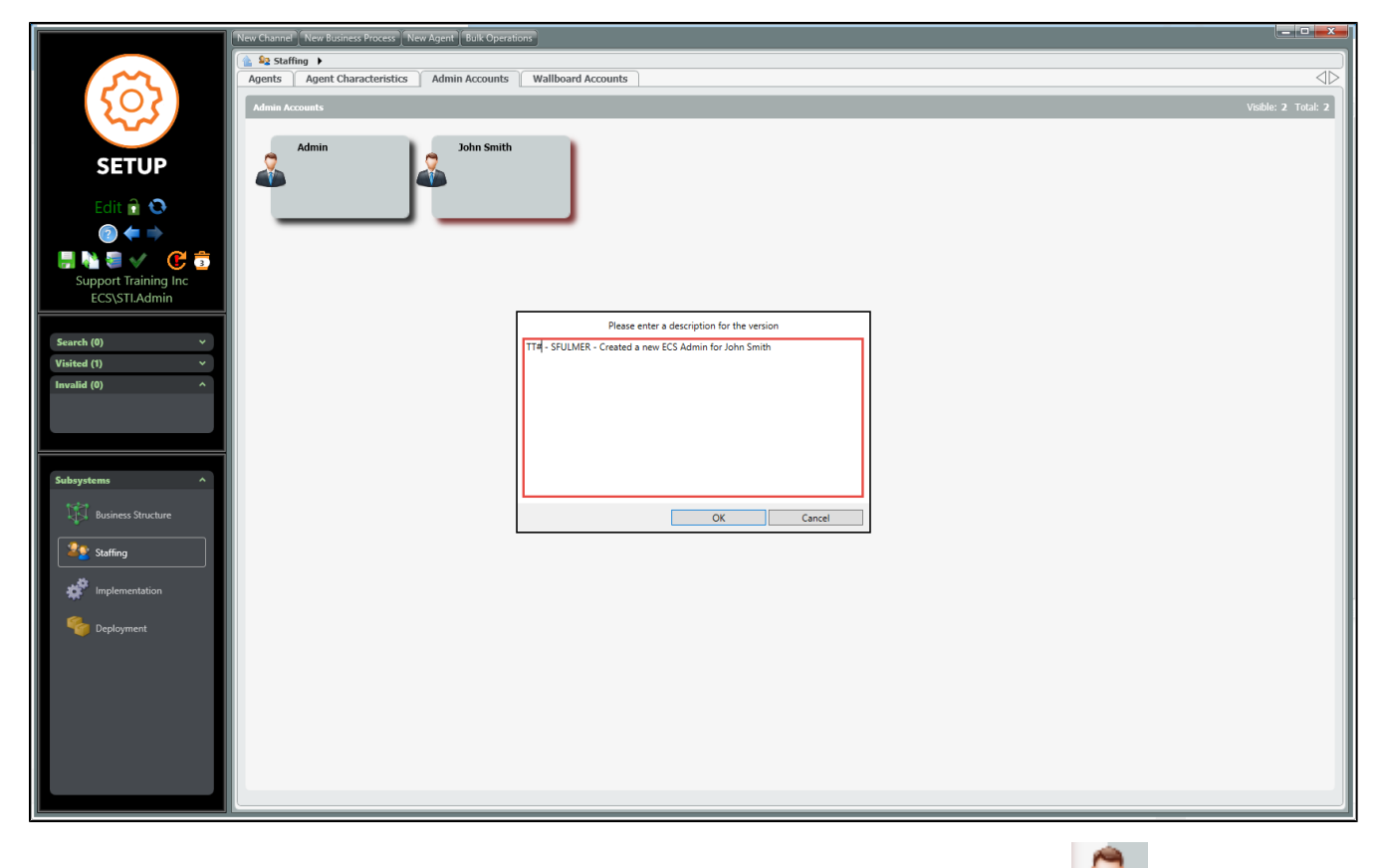

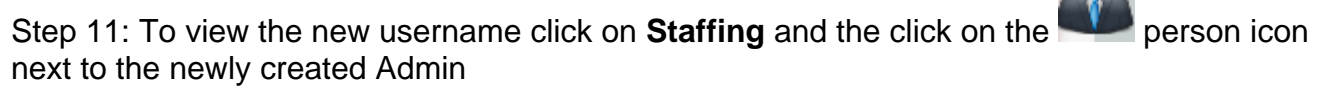

 $\odot$ 

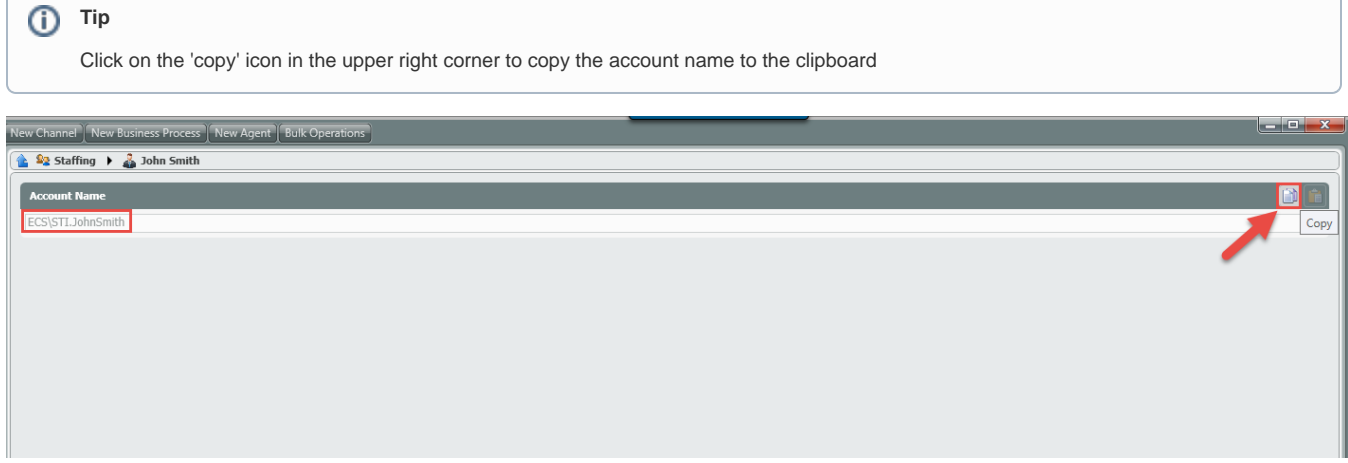

## Step 12: The password will need to be changed before the user can log in.

The initial password is **<supplied by project team>**

**You can goto the main URL and reset the password before providing it to the client.**

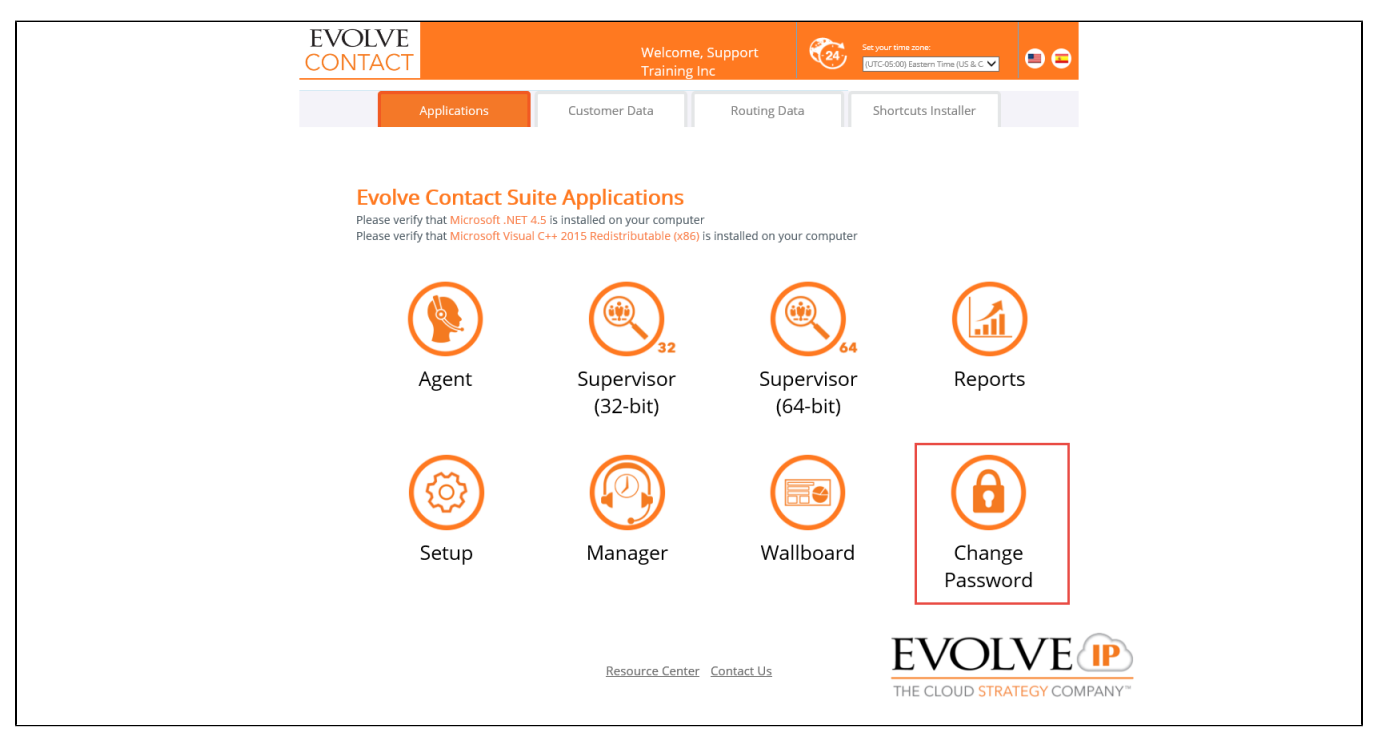

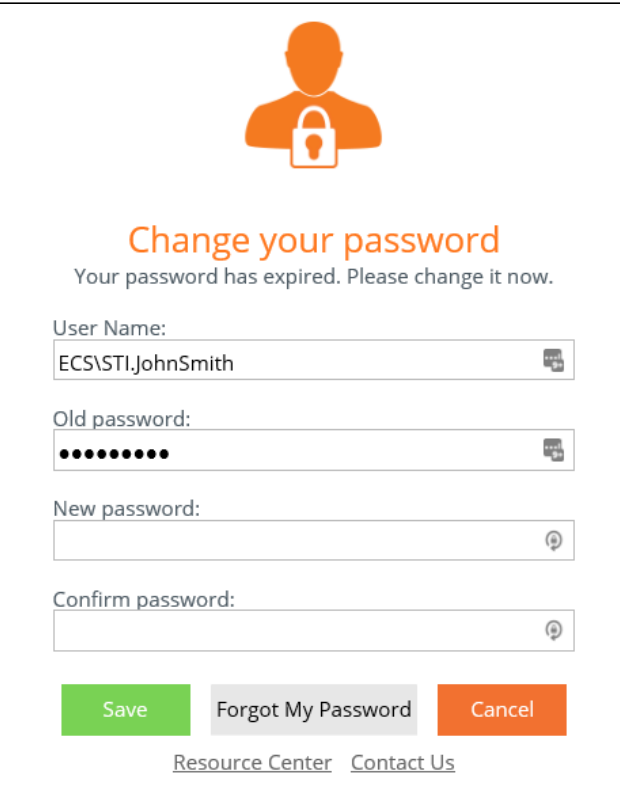